## **Billetweb**

Aller sur le site : [www.billetweb.fr](http://www.billetweb.fr/)

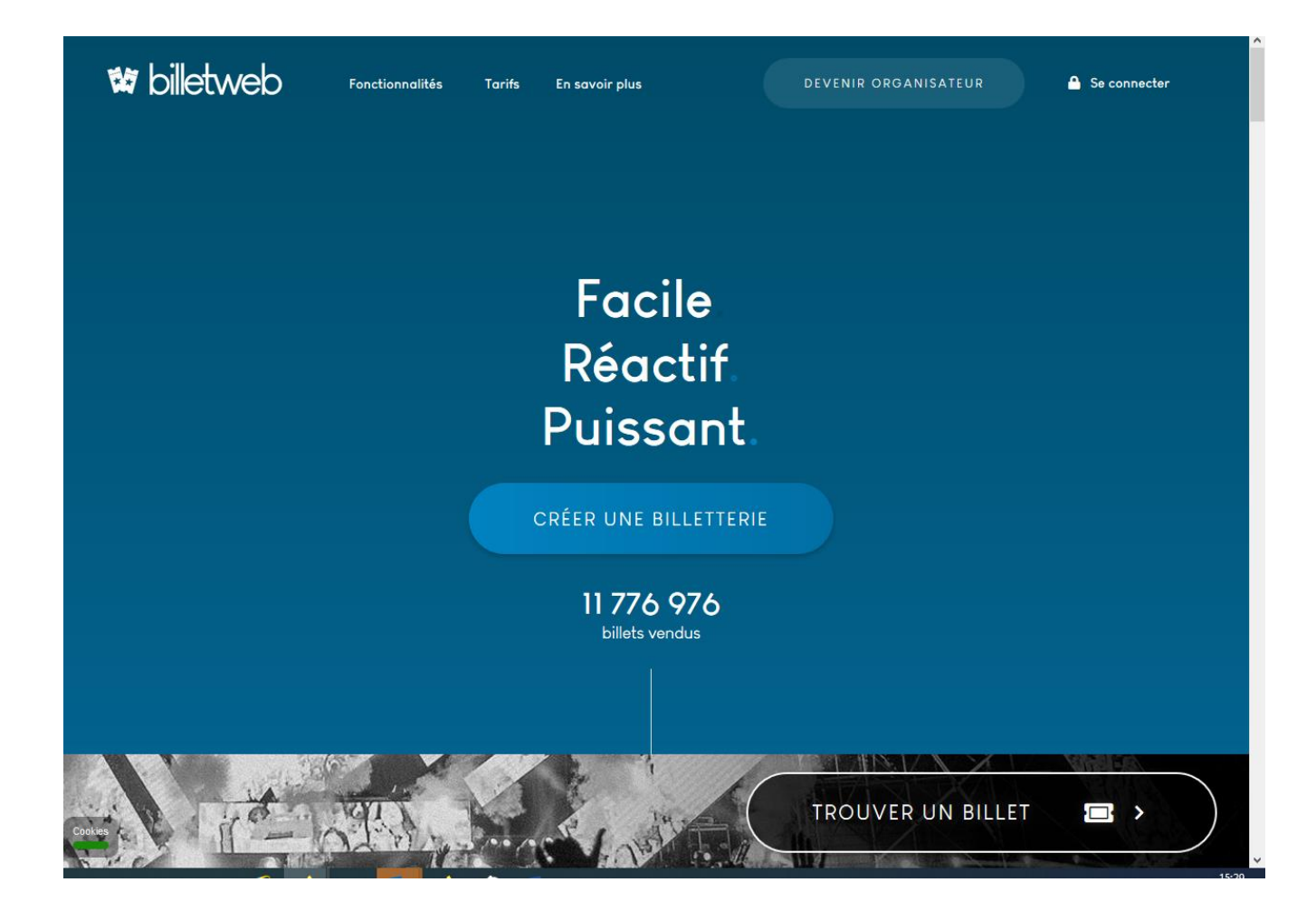

Cliquer sur « Trouver un billet »

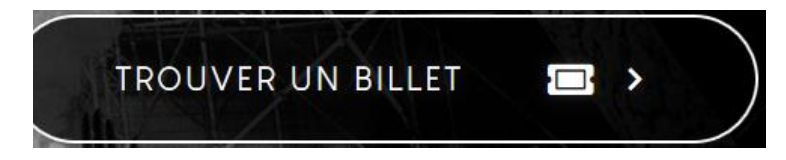

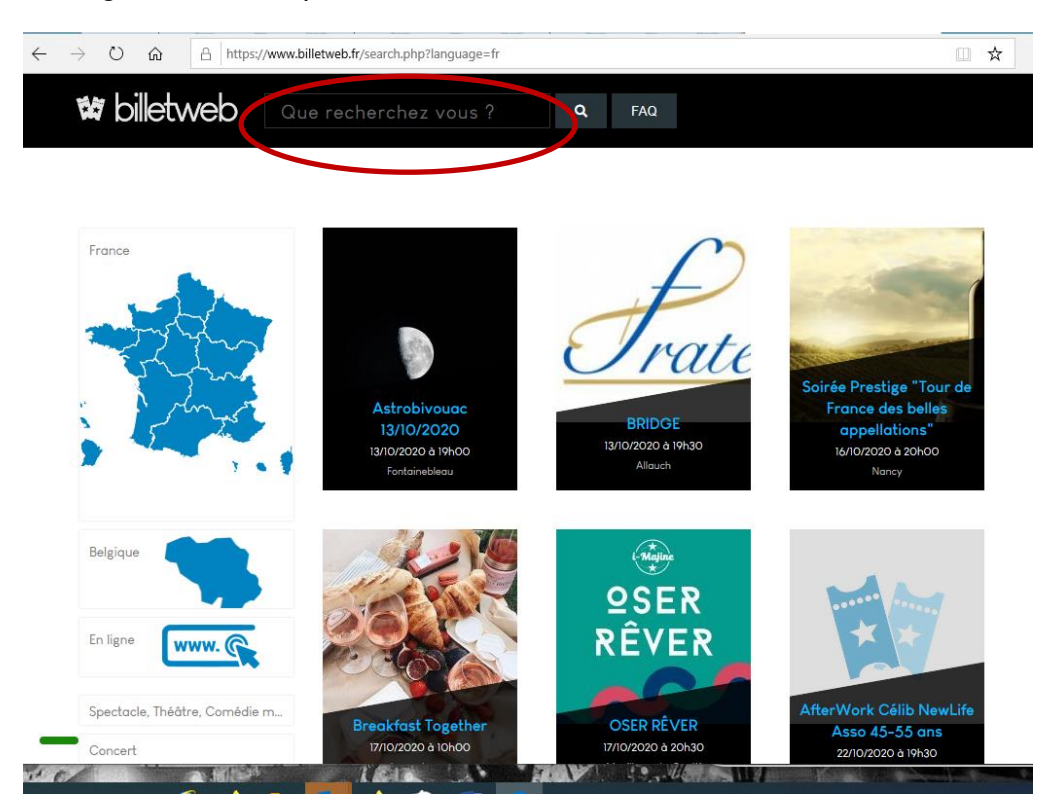

Renseignez le nom du spectacle, ou le nom de l'artiste dans la barre de recherche :

Sélectionner le spectacle en cliquant sur l'image :

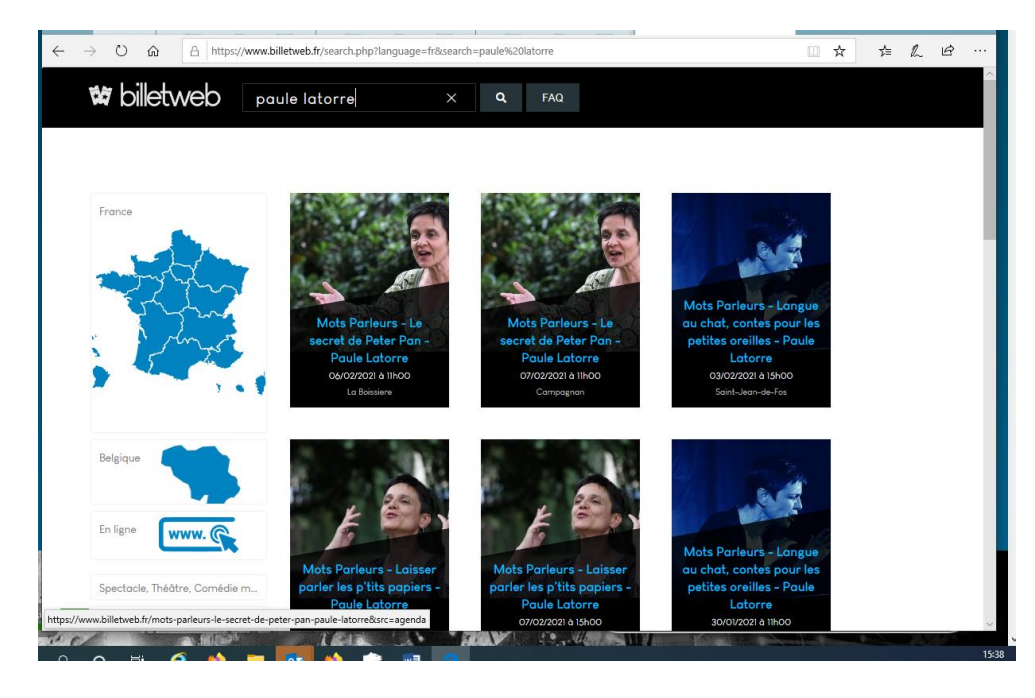

## Cliquer sur réserver :

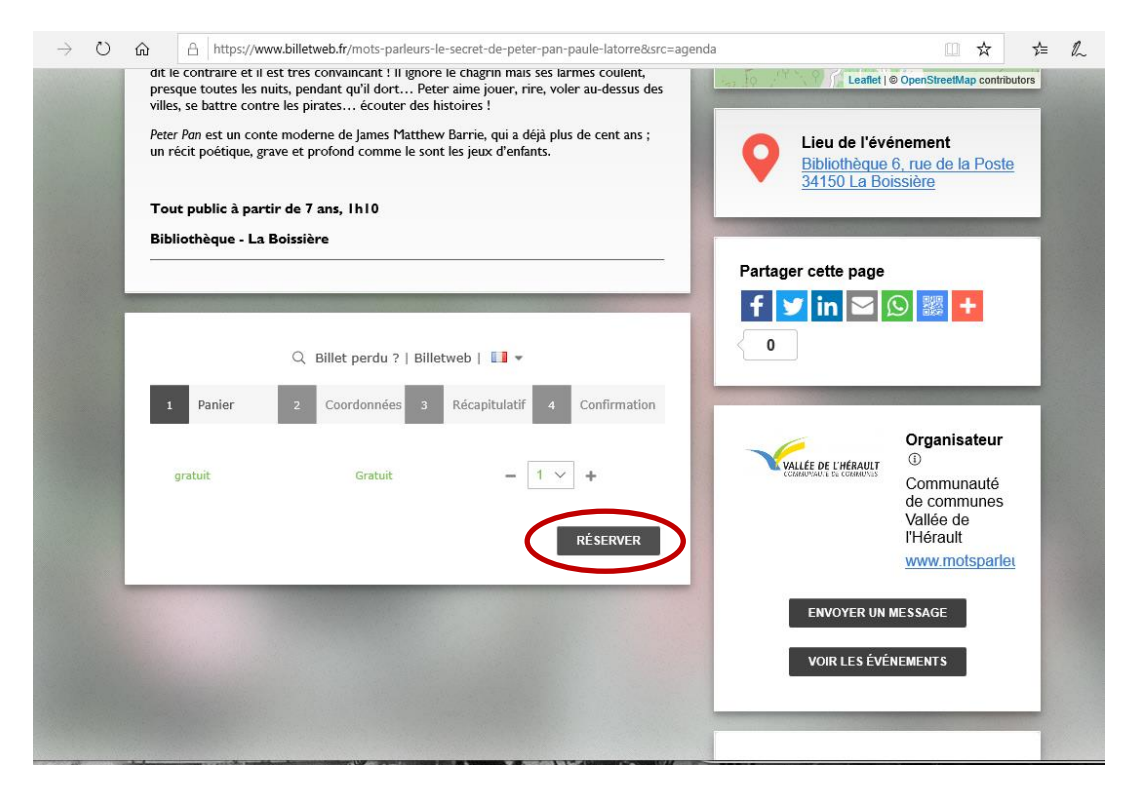

Remplir le formulaire (Prénom, nom, email, confirmation e-mail) sans oublier de cocher « J'accepte les Conditions Générales d'Utilisation » puis cliquer sur « suite » :

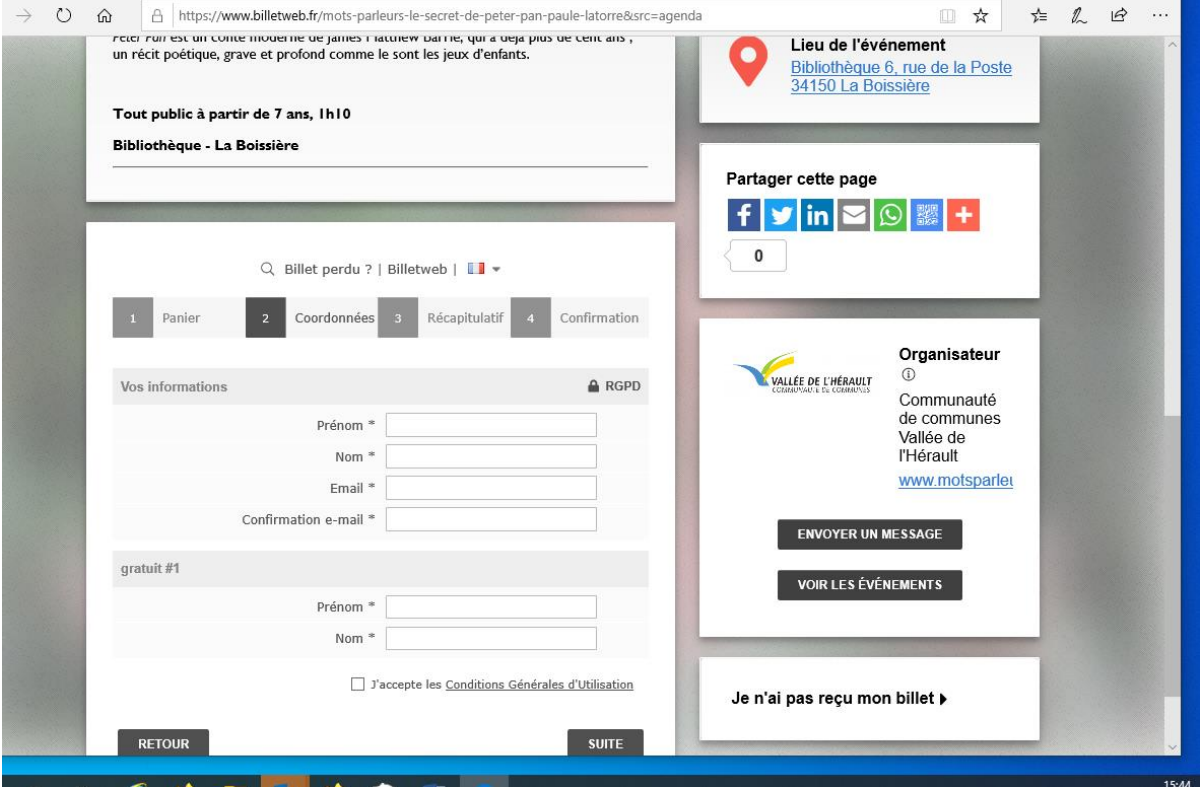

## Cliquez sur « valider » :

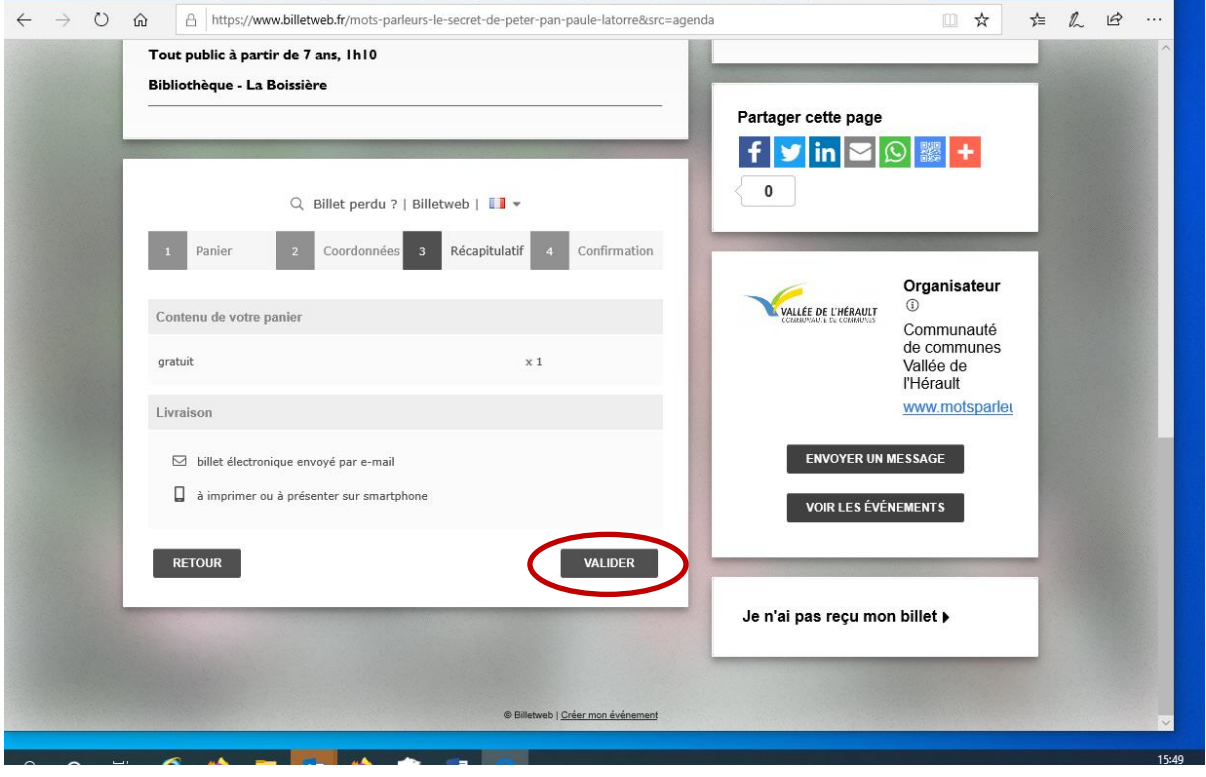

Le billet est réservé et a été envoyé à l'adresse mail renseignée précédemment.

## Cliquer sur « Terminer »

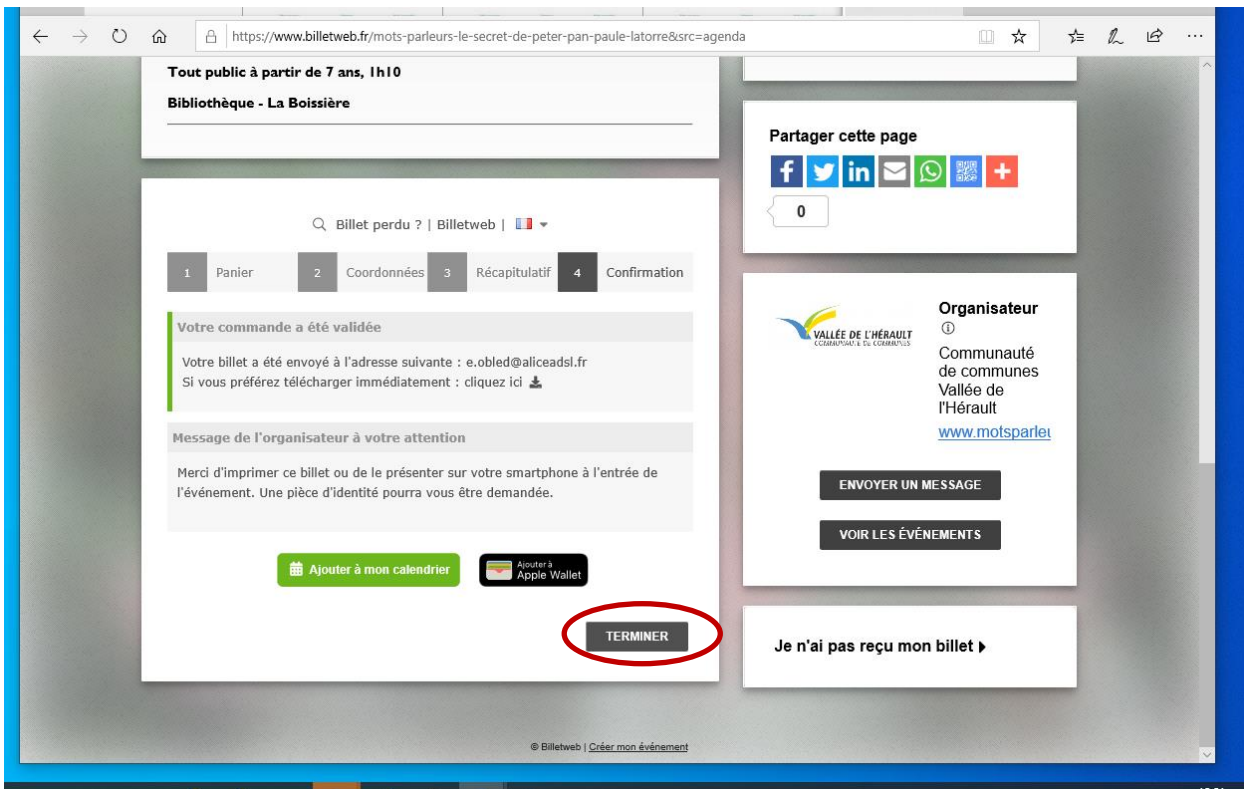